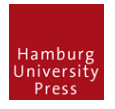

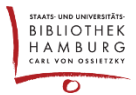

# OJS 3X – ARTIKELTEXT ALS JOURNAL MANAGER AUSTAUSCHEN

## **1 EINREICHUNG SUCHEN**

- Als Journal Manager einloggen
- Einreichung orten (Oft übersieht man die Reiter oben (z.B. "Alle aktiven")
- "Einreichung" klicken. Man gelangt in die "Einreichungs-Stage"

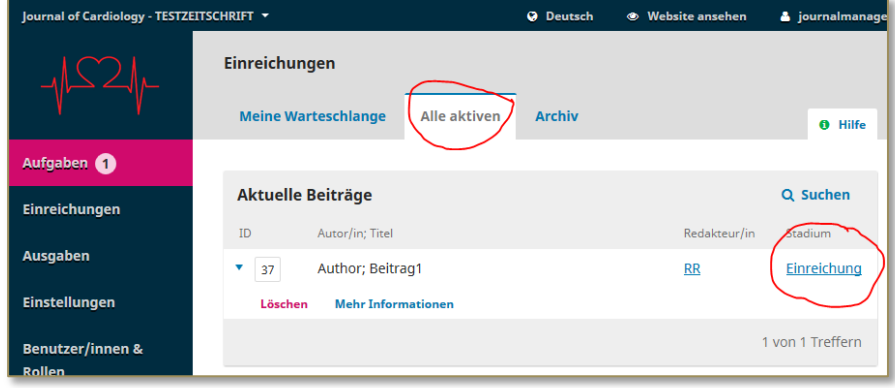

#### **2 DATEI HOCHLADEN**

"Datei hochladen" wählen

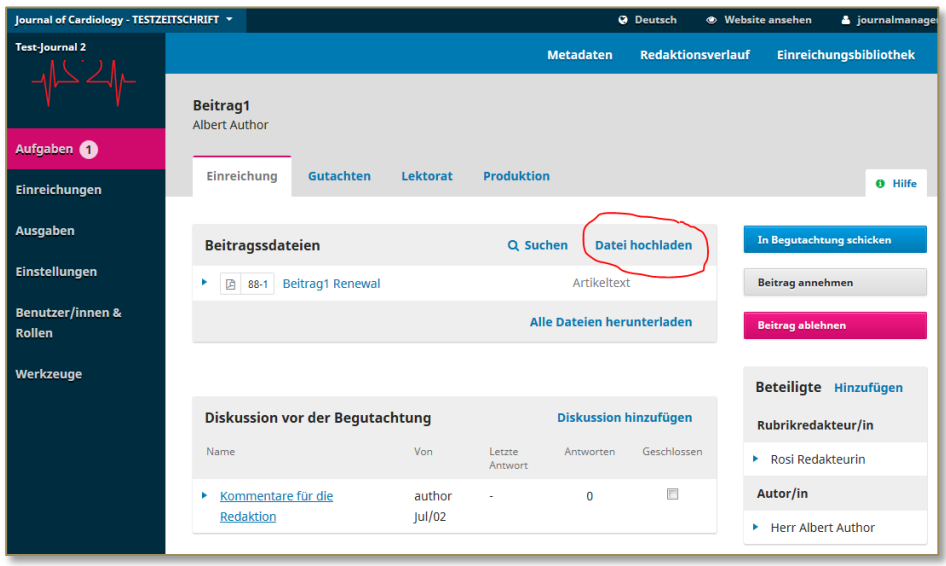

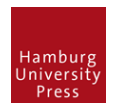

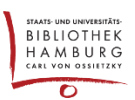

# **3 DATEI ÜBERSCHREIBEN**

Datei ersetzen: bestehenden Dateinamen auswählen; Fenster übernimmt Einstellungen des Artikels

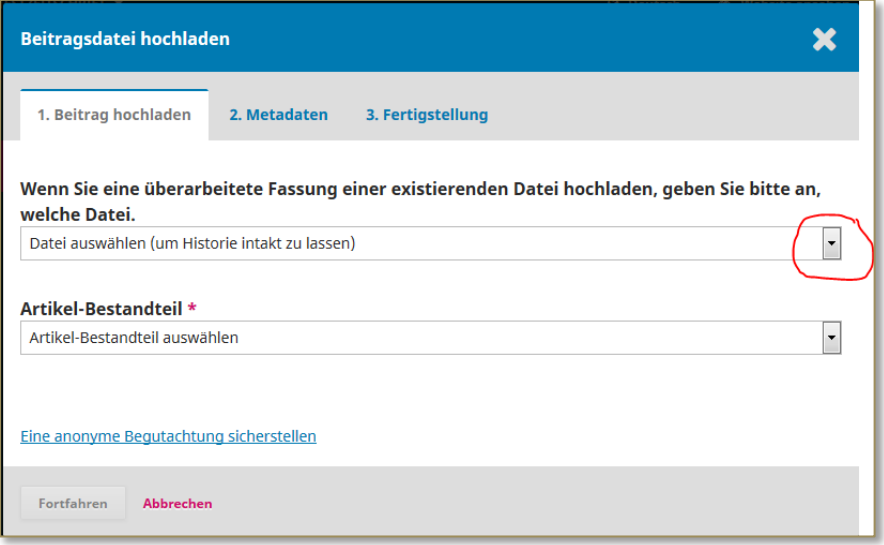

## **4 NEUE DATEI HOCHLADEN**

- $\bullet$  Mit "Fortfahren" die drei Reiter durchklicken. Artikeltext ist ersetzt
- In diesem Fenster können auch die Metadaten geändert werden

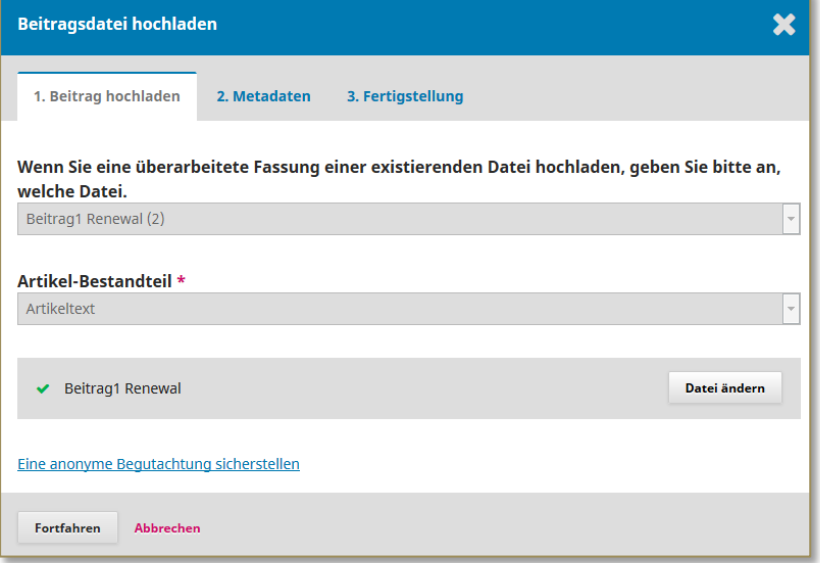